*[La Chasse](http://www.lachasselimited.co.uk)*

Hello Chef, We've teamed up with REKKI to make placing orders even easier. They provide a free mobileapp that makes it fast and simple to order, chat and share information with us.

Our catalogue is on the app so you can order your usual items, and search for any of our other products all in the same place.

REKKI sends your orders to us in an easy to read format, meaning we can process them faster and more efficiently, with less chance of errors.

[We have a few customers using REKKI with us already, and we'd love if you gave it a try.](http://www.rekki.com) Download REKKI from the App/Play Store and set up your profile in minutes.

Go to [www.rekki.com](http://www.rekki.com) to find the app or reply to this email and we will get you set up! Give it a try!

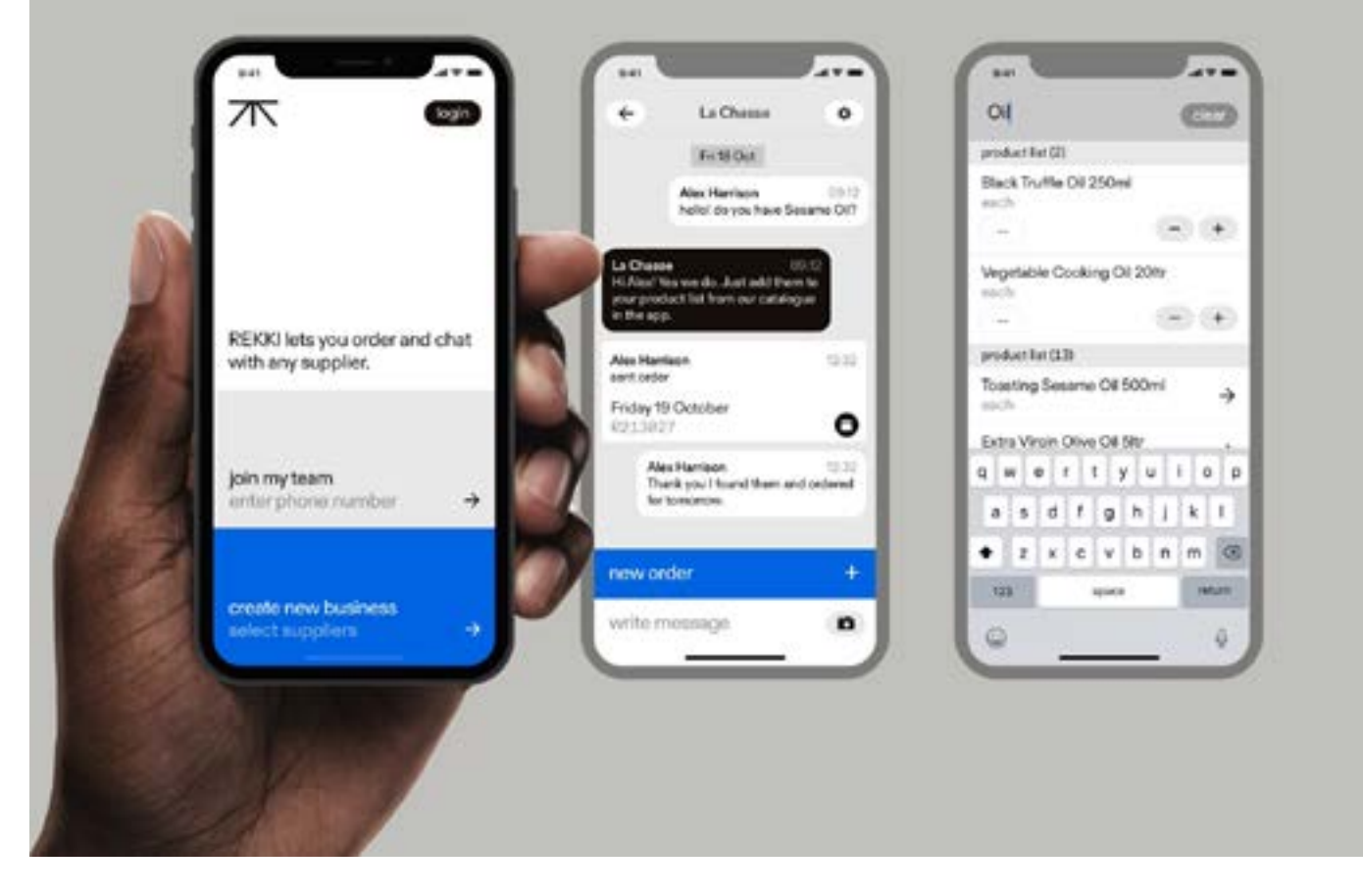

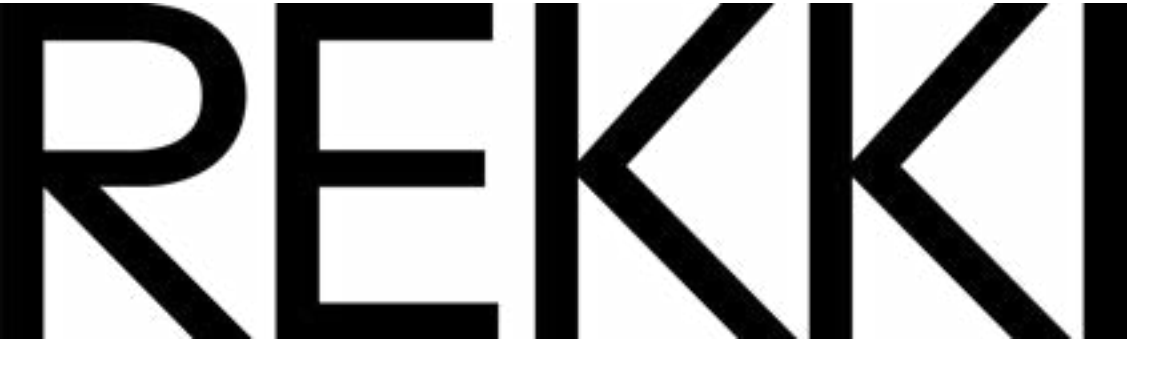

*[La Chasse](http://www.lachasselimited.co.uk)*

# Tel: 01747 840996 WhatsApp: 07713498721

## **Instructions to use REKKI**

Downloading the app; Go to the app store and search for REKKI, or click the link which will direct you to the app store

## **Download the app**

Once the app is downloaded click "start using REKKI" Choose either London or Bristol *The app is in the process of being updated & will hopefully be adding Counties* Search for La Chasse, and press next Enter your details (first name, last name, email address and mobile number) Agree to terms and conditions

#### **Placing your first order on REKKI;**

Click on La Chasse This is your chat with your supplier, you can place orders, write messages and send images. Press "create order"

## *This is your product list.*

It will be empty, but you can search our entire catalogue and start building your order. Type the item you wish to order, when you find the right one, hit the  $+$  to increase the quantity, or tap below the unit and type in the number you want. There are no prices on the app but if you want to you can input your agreed prices which will match our system.

When you have finished putting together your order, press next, choose your delivery date and swipe to place your order You will see when we open up/confirm your order

## **Create your own staff group on REKKI;**

Go to your lobby, in the bottom left you will see settings, click that Click on the name of your site Click team members Click invite member, you can either choose from your contact list or manually enter your

colleagues mobile number. They will receive an SMS message to download the app Happy ordering!